**Contact** : [formation@via-competences.fr](mailto:formation@via-competences.fr)

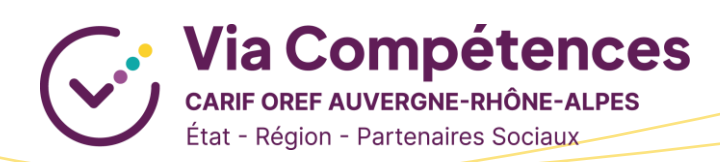

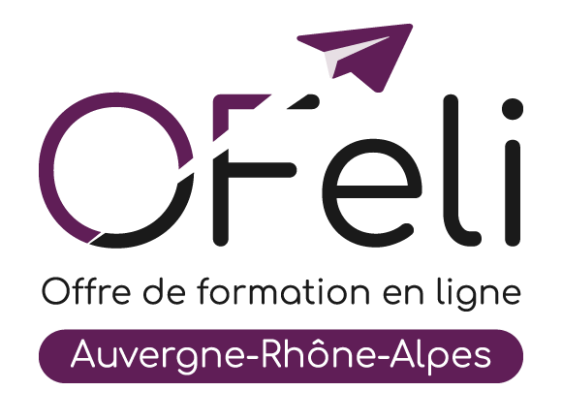

# **Manuel d'utilisation Organismes de formation**

## **Création et activation de votre compte**

## Table des matières

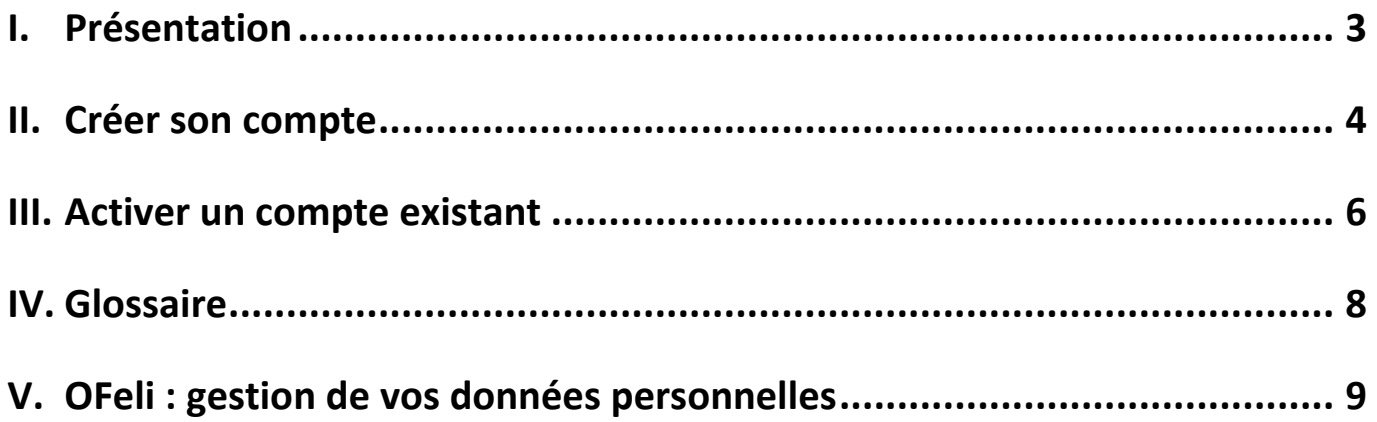

### <span id="page-2-0"></span>**I. Présentation**

OFeli est un extranet d'auto-saisie. Le référencement de l'offre de formation est donc assuré par les organismes de formation eux mêmes. Les formations doivent être saisies par **l'organisme responsable de la formation** (et non l'organisme formateur).

Vous pouvez diffuser vos actions de formation et leurs sessions (c'est-à-dire leur programmation) sans limitation de nombre. Elles peuvent être certifiantes ou non, réalisées en inter ou en intra-entreprise, de courte ou de longue durée, en présentiel ou à distance…

L'offre de formation est envoyée quotidiennement vers notre site [Côté Formations](https://www.coteformations.fr/) ainsi qu'au site du Réseau des [Carif-Oref.](https://www.intercariforef.org/) Ce dernier la transmet aux sites et systèmes d'information de nos partenaires : Pôle Emploi, Missions Locales, Parcoursup, Orientation pour tous, etc. :

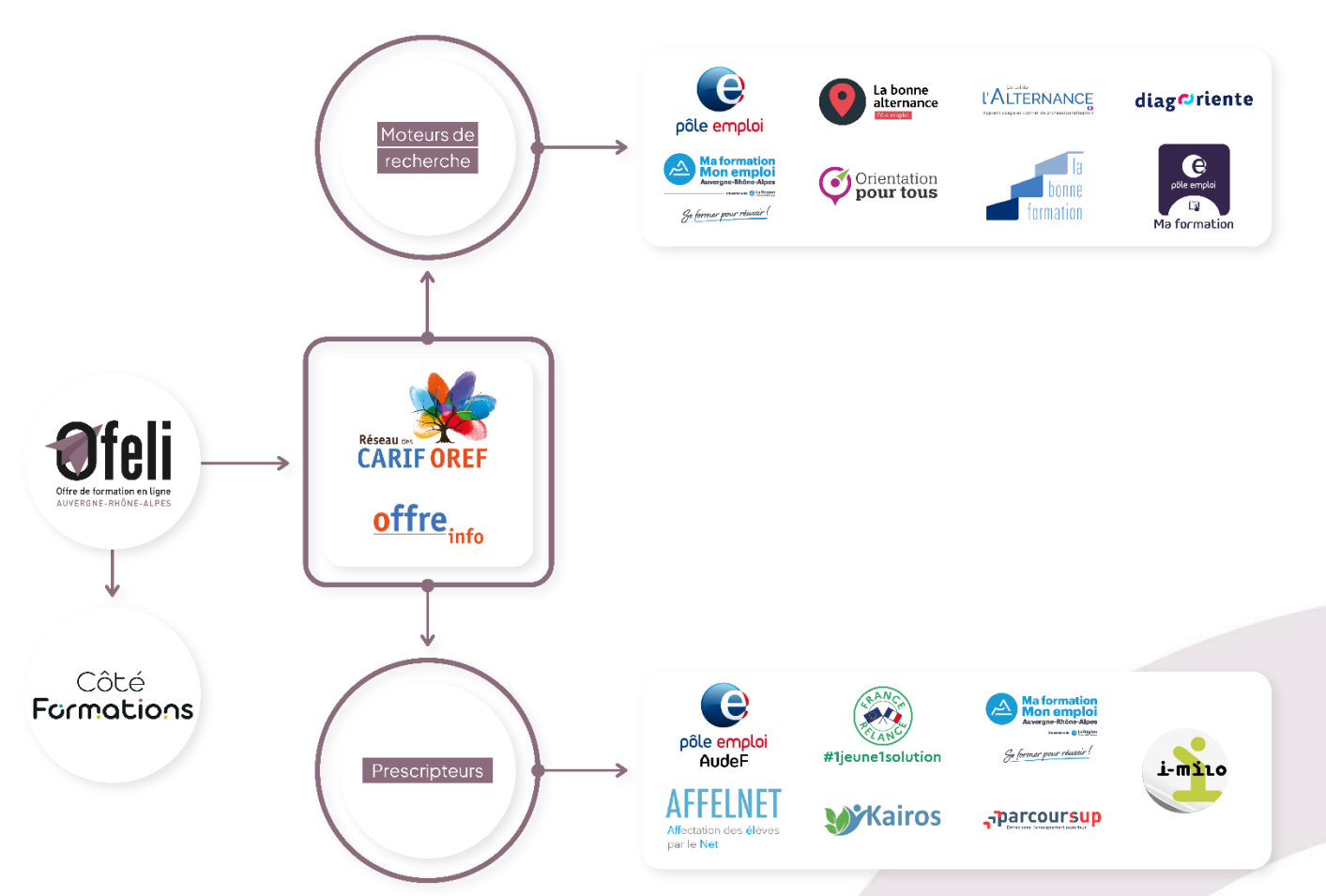

### <span id="page-3-0"></span>**II. Créer son compte**

Votre structure propose des actions de formations en **Auvergne-Rhône-Alpes** et souhaite enregistrer son offre de formation sur OFeli ?

Rendez-vous sur la page dédiée à OFeli pour créer votre compte. Cliquez sur le lien ci-dessous et suivez le guide !

### [Référencez votre offre de formation sur OFeli](https://ofeli.via-competences.fr/)

Si votre organisme est déjà présent dans l'outil, un message vous en informera lors de la validation du formulaire d'inscription.

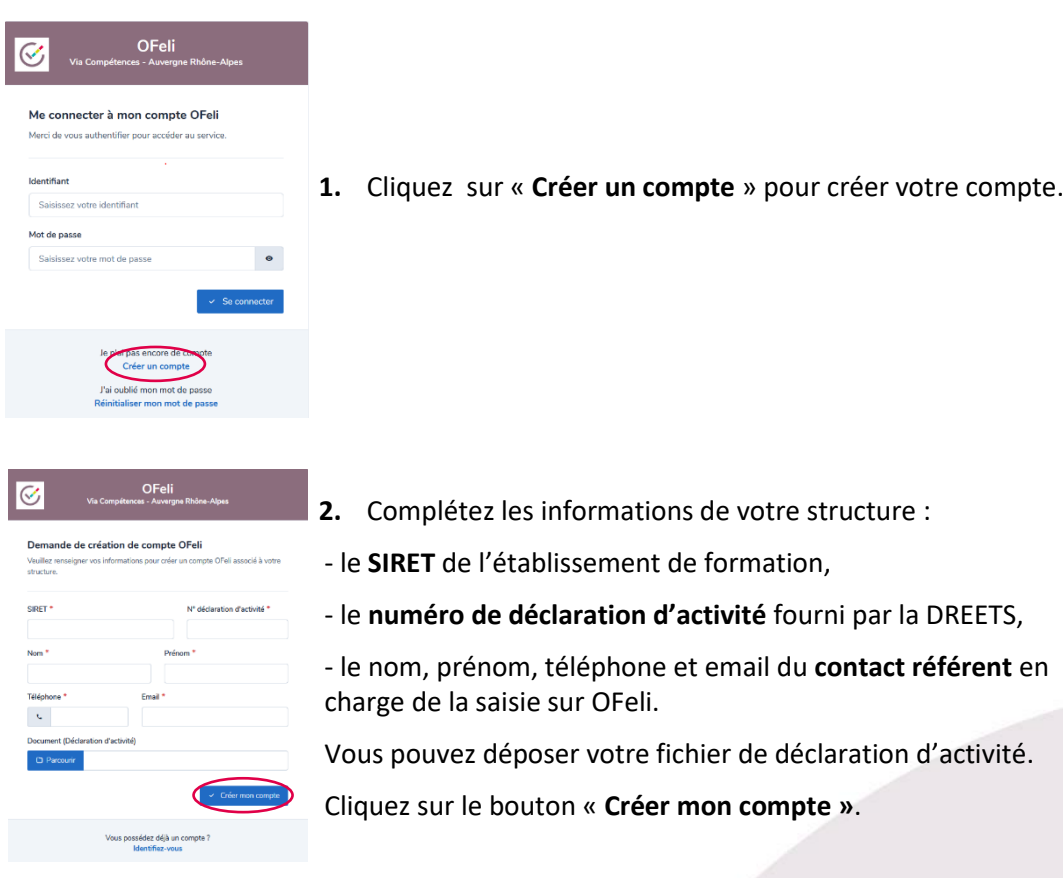

 La demande de création de compte entraîne l'acceptation des conditions générales d'utilisation de l'applicatif ainsi que de notre politique de gestion des données personnelles  $(^1)$ 

 Si votre organisme est un CFA, merci de nous transmettre votre **attestation UAI** par courriel à [formation.apprentissage@via-competences.fr](mailto:formation.apprentissage@via-competences.fr) parallèlement à votre création de compte.

*<sup>1</sup> Données personnelles : la création d'un compte implique l'acceptation pleine et entière de la politique de gestion des données personnelles de OFeli que vous pouvez consulter en fin du présent guide. Avant de créer ce contact, assurez-vous d'avoir informé la personne de cette politique et d'avoir obtenu son consentement.*

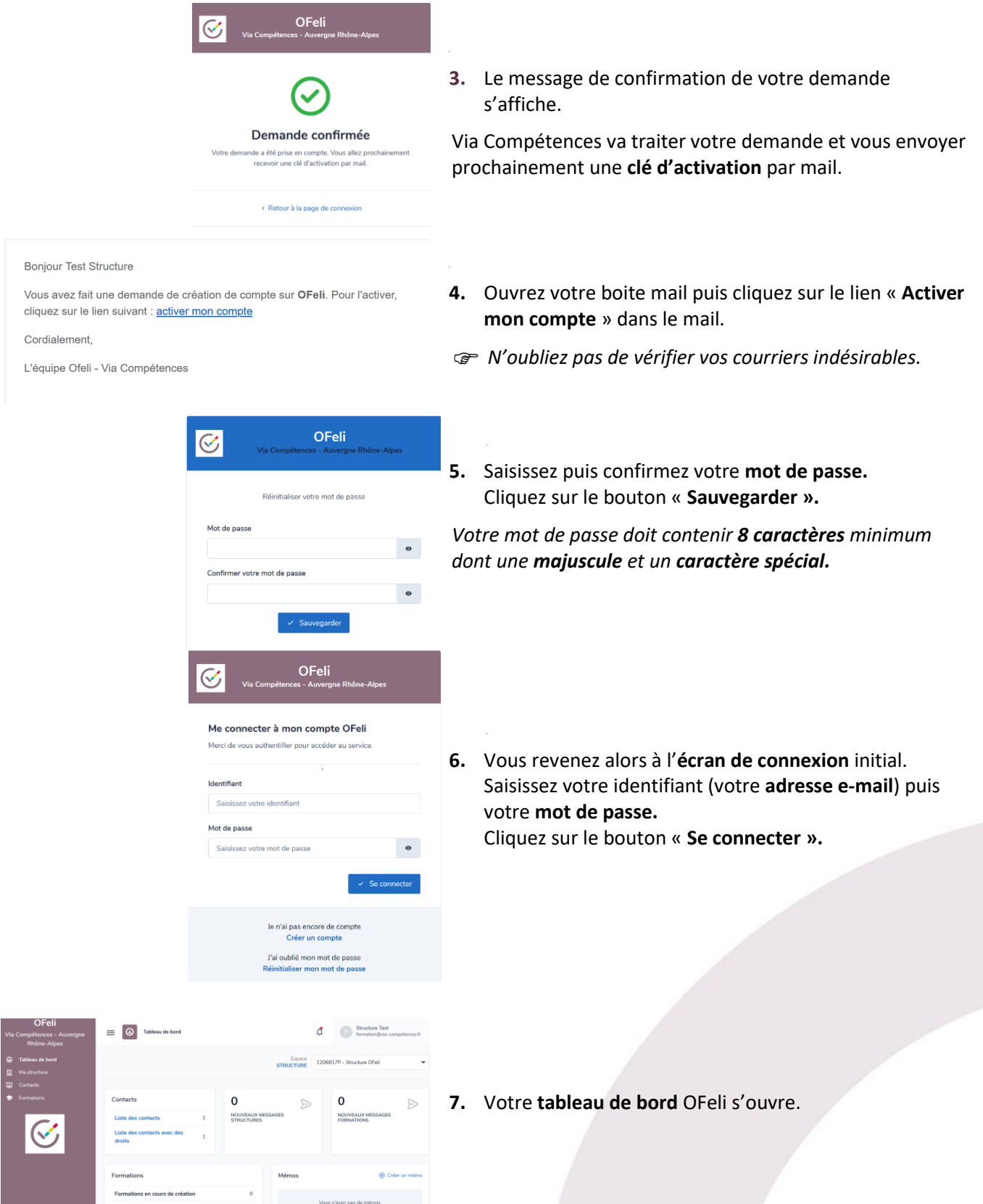

### <span id="page-5-0"></span>**III. Activer un compte existant**

Si votre organisme est déjà enregistré sur OFeli Via Compétences :

- Quelqu'un d'autre que vous au sein de votre structure a un compte utilisateur : contactez votre référent qui dispose des droits nécessaires pour réaliser votre inscription (cf. manuel « Structures », rubrique « contacts »),
- Vous avez un compte utilisateur et vous avez oublié votre mot de passe : cliquez sur « Réinitialiser votre mot de passe ».

Pour réinitialiser votre mot de passe, rendez-vous sur la page dédiée à OFeli. Cliquez sur le lien ci-dessous et suivez le guide !

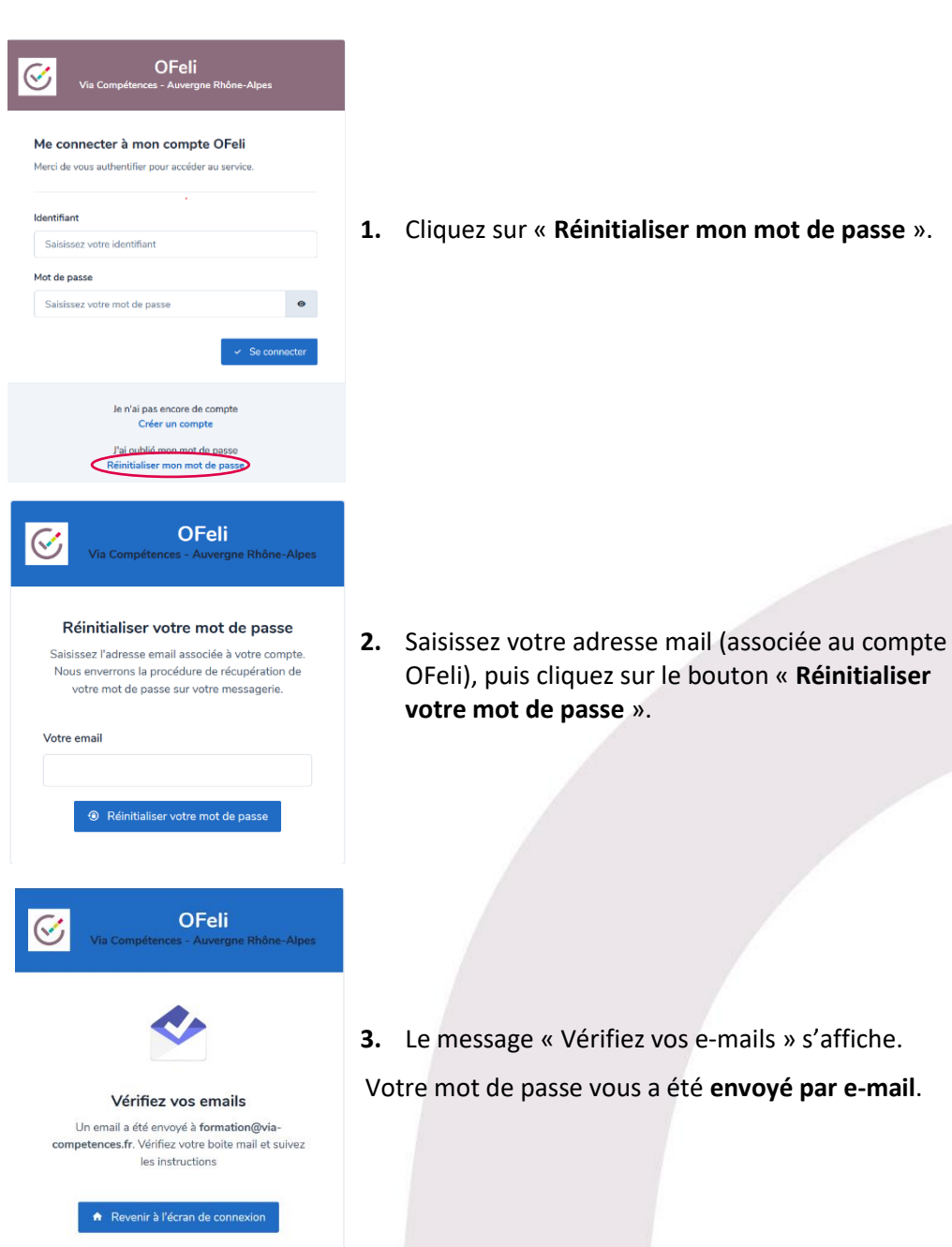

[Référencez votre offre de formation sur OFeli](https://www.via-competences.fr/pro/formation/mes-outils-au-quotidien/ofeli-referencer-son-offre-de-formation/l-actualite-d-ofeli-160325.kjsp?RH=1387380840175)

#### Bonjour Test Structure,

Vous avez fait une demande de réinitialisation du mot de passe sur OFeli.

Cliquez ici pour définir votre nouveau mot de passe.

 $\sim$ 

Mot de passe

Confirmer votre mot de passe

Si vous n'êtes pas à l'origine de la demande vous pouvez ignorer cet e-mail.

**OFeli** 

 $\bullet$ 

 $\bullet$ 

 $\bullet$ 

Réinitialiser votre mot de passe

OFeli

Je n'ai pas encore de compte<br>Créer un compte J'ai oublié mon mot de pa

Me connecter à mon compte OFeli Merci de vous authentifier nour accéder au service

Saisissez votre mot de passe

Cordialement

L'équipe Ofeli - Via Compétences

- **4.** Ouvrez votre **boîte mail** puis cliquez sur le lien contenu dans le mail.
- *N'oubliez pas de vérifier vos courriers indésirables.*

**5.** Saisissez puis confirmez votre mot de passe. Cliquez sur le bouton « **Sauvegarder** ».

 *Votre mot de passe doit contenir 8 caractères minimum dont une majuscule et un caractère spécial.*

- **6.** Vous revenez alors à l'**écran de connexion** initial. Saisissez votre adresse mail puis votre mot de passe. Cliquez sur le bouton « **Se connecter** ».
- $\begin{tabular}{|c|c|} \hline \multicolumn{3}{|c|}{\textbf{.} \end{tabular}} \begin{tabular}{|c|c|} \hline \multicolumn{3}{|c|}{\textbf{.} \end{tabular}} \begin{tabular}{|c|c|} \hline \multicolumn{3}{|c|}{\textbf{.} \end{tabular}} \begin{tabular}{|c|c|} \hline \multicolumn{3}{|c|}{\textbf{.} \end{tabular}} \begin{tabular}{|c|c|} \hline \multicolumn{3}{|c|}{\textbf{.} \end{tabular}} \begin{tabular}{|c|c|} \hline \multicolumn{3}{|c|}{\textbf{$  $\equiv$   $\boxed{\circled{0}}$  Tableau de bord  $\frac{1}{2}$  $\Omega$  $\Omega$  $\sum_{i=1}^{n}$  $\mathcal{C}$ ര <sub>-</sub><br>സംസ

Identifiant Saisissez votre identifiant Mot de passe

**7.** Votre **tableau de bord** OFeli s'ouvre.

*Pour continuer votre saisie, retrouvez les différents guides de saisie OFeli sur le site [Via Compétences, rubrique Référencer](https://www.via-competences.fr/pro/formation/l-offre-regionale/ofeli-referencer-son-offre-de-formation/)  [son offre de formation.](https://www.via-competences.fr/pro/formation/l-offre-regionale/ofeli-referencer-son-offre-de-formation/)*

*Besoin d'aide ? Contactez le service Offre de formation : [formation@via-competences.fr](mailto:formation@via-competences.fr) ou 04 73 31 82 49.*

### <span id="page-7-0"></span>**IV. Glossaire**

**Action de formation** : Composition générale d'une formation. Il s'agit du contenu qui sera proposé lors de chaque session.

**CFA :** Centre de formation d'apprentis. Cet établissement de formation assure aux apprentis un enseignement général et technique en complément de leur formation professionnelle.

**Numéro de Déclaration d'Activité (NDA) :** Il est obligatoire dès lors que vous réalisez une action de formation professionnelle. Il s'obtient auprès du Service Régional de Contrôle de la DREETS du lieu du siège social de l'organisme.

**SIRET :** Le numéro SIRET (Système d'Identification du Répertoire des Établissements) est une série de 14 chiffres attribuée par l'INSEE permettant d'identifier une entreprise ou un organisme dans ses relations avec les organismes publics et les administrations. L'établissement doit être « actif ».

**UAI :** Chaque établissement est reconnu par l'Éducation Nationale (écoles, collèges, lycées, CFA, enseignement supérieur public ou privé) et possède un code unique appelé UAI pour "Unité Administrative Immatriculée". L'UAI à renseigner est celui associé à l'activité apprentissage de l'établissement. L'UAI du CFA responsable est notamment renseigné sur le contrat d'apprentissage. L'absence de ce numéro UAI bloque l'enregistrement des contrats d'apprentissage.

**Où trouver son numéro UAI ?** Pour vous aider à rechercher votre numéro UAI, vous pouvez consulter le site : [https://www.education.gouv.fr/acce\\_public/](https://www.education.gouv.fr/acce_public/)

**Si vous n'avez pas de n°UAI**, il s'obtient auprès de la DREETS de la région du CFA en question.

**Session de formation** : Période pendant laquelle une action de formation est organisée dans un centre de formation ou dans une entreprise et regroupant généralement plusieurs participants en simultané.

### <span id="page-8-0"></span>**V. OFeli : gestion de vos données personnelles**

Afin que vous puissiez vous inscrire et accéder à OFeli, nous devons recueillir et stocker des données à caractère personnel concernant la personne déclarée « référent » OFeli dans votre structure ainsi que de toute personne habilitée par votre structure pour les saisies dans OFeli.

### **TYPE DE DONNEES COLLECTEES**

Données que vous renseignez : les informations que vous nous communiquez lors de la création de votre compte ou lorsque nous créons un compte pour vous : votre nom, prénom, email et tout autre champ de profil que vous avez pu compléter.

Données collectées automatiquement : nous enregistrons des données d'utilisation lorsque vous accédez à OFeli (ou l'utilisez d'une quelconque manière). Nous utilisons notamment des identifiants de connexion et des cookies ainsi que votre adresse IP pour vous identifier et pour enregistrer votre activité (auteur des mises à jour, …). Nous sommes également susceptibles de collecter des données techniques sur votre connexion internet, votre navigateur et vos appareils

### **RESPONSABLE DU TRAITEMENT, FINALITE, BASE LEGALE ET DESTINATAIRE DE VOS DONNEES**

Via Compétences, SIRET 130 023 328 00037, ayant son siège social à l'Hôtel de Région, 59 Bd Léon Jouhaux à Clermont-Ferrand est le responsable du traitement des données collectées dans le cadre de votre utilisation du service OFeli.

La base légale du traitement de vos données :

- relève d'une **mission d'intérêt public** dans le cadre du décret n°2021-792 du 22 juin 2021 relatif aux missions des CARIF OREF
- repose sur **le consentement de la personne** qui fait la démarche de s'inscrire en tant que contributeur

Via Compétences ne communique vos données à caractère personnel qu'à des destinataires habilités et déterminés et se conforme aux dispositions de la règlementation applicable. En particulier, les données collectées sont accessibles à nos prestataires de services agissant en qualité de sous-traitants pour exécuter des prestations relatives aux services et aux applications informatiques liées à l'offre de formation (notamment des services d'hébergement, de stockage, d'analyses, de traitement de données, de routage, de gestion de bases de données, de conception d'applicatifs de diffusion de données…).

Ces prestataires tiers, qui n'agissent que sur instruction de Via Compétences, n'auront accès à vos données à caractère personnel que pour exécuter les finalités poursuivies au moment de la collecte des dites données et seront tenus aux mêmes obligations de sécurité et de confidentialité que Via Compétences.

#### **UTILISATION DE VOS DONNEES**

Vos données sont utilisées pour vous permettre d'accéder à OFeli.

Elles sont également utilisées pour permettre à Via Compétences de vous communiquer :

- des informations relatives à la gestion de votre compte et de vos formations ainsi qu'à la mise à jour de fonctionnalités sur OFeli ou les modalités de gestion de l'offre de formation par Via Compétences ou ses partenaires: ces informations étant obligatoires pour la gestion de votre compte et de votre offre de formation, vous ne pourrez pas vous désabonner de ces envois sauf suppression de votre compte
- des informations relatives à la réglementation ou à l'actualité formation en Auvergne-Rhône-Alpes. A chaque envoi, un lien de désinscription vous permettra de suspendre ces envois.

Les informations recueillies sur OFeli peuvent également faire l'objet :

- d'extractions à des fins statistiques et d'information.
- d'une diffusion dans les conditions prévues ci-dessous.

Diffusion de vos données : les informations recueillies sur OFeli (descriptifs des organismes de formation et des actions de formation) sont destinées à mettre en valeur et communiquer sur l'offre de formation disponible en région Auvergne-Rhône-Alpes. À ce titre, les informations relatives à vos contacts et présentes sur la description de vos actions de formation sont mises à disposition des professionnels emploi-formation, du grand public et des partenaires, institutionnels et privés, de Via Compétences notamment par leur diffusion :

directement sur les sites [https://reseau.intercariforef.org/;](https://reseau.intercariforef.org/) [https://www.via-competences.fr/;](https://www.via-competences.fr/) <https://www.coteformations.fr/>

sur tous les systèmes gérant, à titre principal ou secondaire, des informations relatives à la formation. L'utilisation des données issues d'OFeli par ces systèmes tiers est effectuée sous leur entière responsabilité. Par conséquent, Via Compétences ne peut être tenu responsable de cette utilisation, tant totale que partielle.

A l'exception des échanges mentionnés ci-dessus, Via Compétences ne partagent pas vos données avec ses partenaires institutionnels ou privés.

### **DUREE DE CONSERVATION**

Vos données (informations de profil, publications et échanges…) sont conservées tant que vous êtes un membre « actif » et pendant une durée de 5 ans à compter de votre dernière activité.

### **SECURITE DES DONNEES**

Via Compétences met en œuvre des mesures adaptées à la nature des données traitées afin de garantir leur intégrité, leur confidentialité ainsi que leur disponibilité.

Via Compétences exige également de ses sous-traitants qu'ils présentent des garanties appropriées pour assurer la sécurité et la confidentialité des données personnelles.

L'accès au mot de passe protégé et/ou à des parties sécurisées sont réservés aux utilisateurs de Via Compétences et à ses prestataires dûment autorisés.

#### **EXERCICE DE VOS DROITS**

Conformément à la législation applicable en matière de protection des données à caractère personnel, vous disposez d'un certain nombre de droits concernant la collecte et le traitement de vos données à caractère personnel. Vous pouvez consulter ces droits sur [https://www.cnil.fr/fr/les-droits-pour-maitriser-vos-donnees](https://www.cnil.fr/fr/les-droits-pour-maitriser-vos-donnees-personnelles)[personnelles.](https://www.cnil.fr/fr/les-droits-pour-maitriser-vos-donnees-personnelles)

Pour exercer ces droits ou pour toute demande d'information relative à cette Politique de protection des données à caractère personnel, nous vous invitons à effectuer votre demande par mail à le DPO de Via Compétences par mail : [donnees.personnelles@via-competences.fr](mailto:donnees.personnelles@via-competences.fr)

Si vous estimez, après nous avoir contactés, que vos droits sur vos données personnelles ne sont pas respectés, vous pouvez adresser une réclamation à la [CNIL.](https://www.cnil.fr/fr/la-cnil-rend-son-avis-sur-les-conditions-de-mise-en-oeuvre-de-lapplication-stopcovid)